# **u-connectXpress MQTT**

### **u-blox short range stand-alone multiradio modules**

**Application Note**

### **Abstract**

This Application note describes how to connect and configure Message Queuing Telemetry Transport (MQTT) using u-connectXpress software.

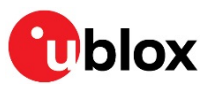

**[www.u-blox.com](http://www.u-blox.com/)** UBX-19005066 - R01

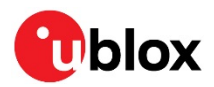

## <span id="page-1-0"></span>**Document Information**

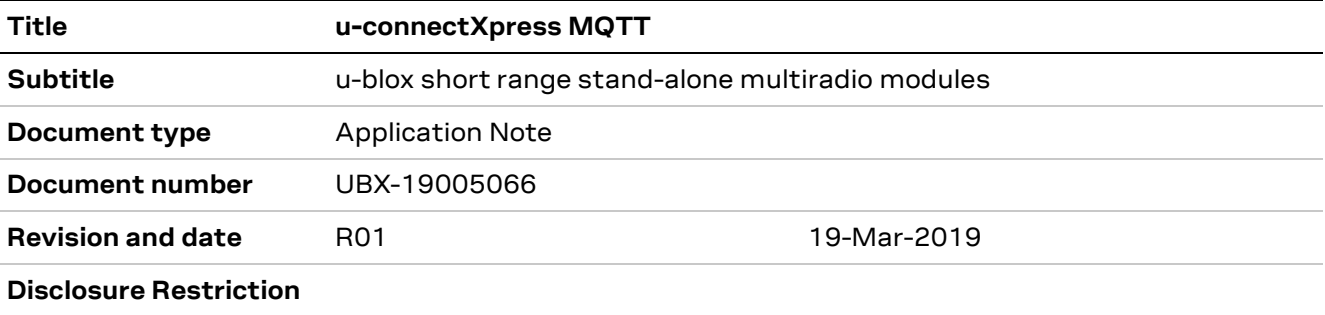

This document applies to the following products:

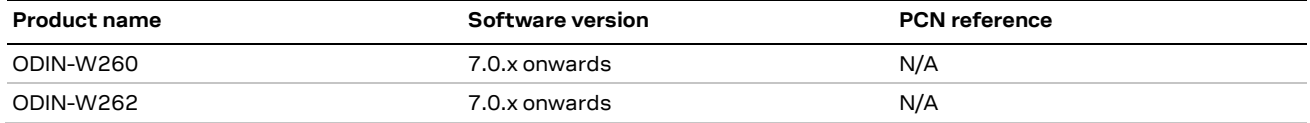

u-blox or third parties may hold intellectual property rights in the products, names, logos and designs included in this document. Copying, reproduction, modification or disclosure to third parties of this document or any part thereof is only permitted with the express written permission of u-blox.

The information contained herein is provided "as is" and u-blox assumes no liability for its use. No warranty, either express or implied, is given, including but not limited to, with respect to the accuracy, correctness, reliability and fitness for a particular purpose of the information. This document may be revised by u-blox at any time without notice. For the most recent documents, visit www.u-blox.com.

Copyright © u-blox AG.

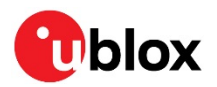

# <span id="page-2-0"></span>**Contents**

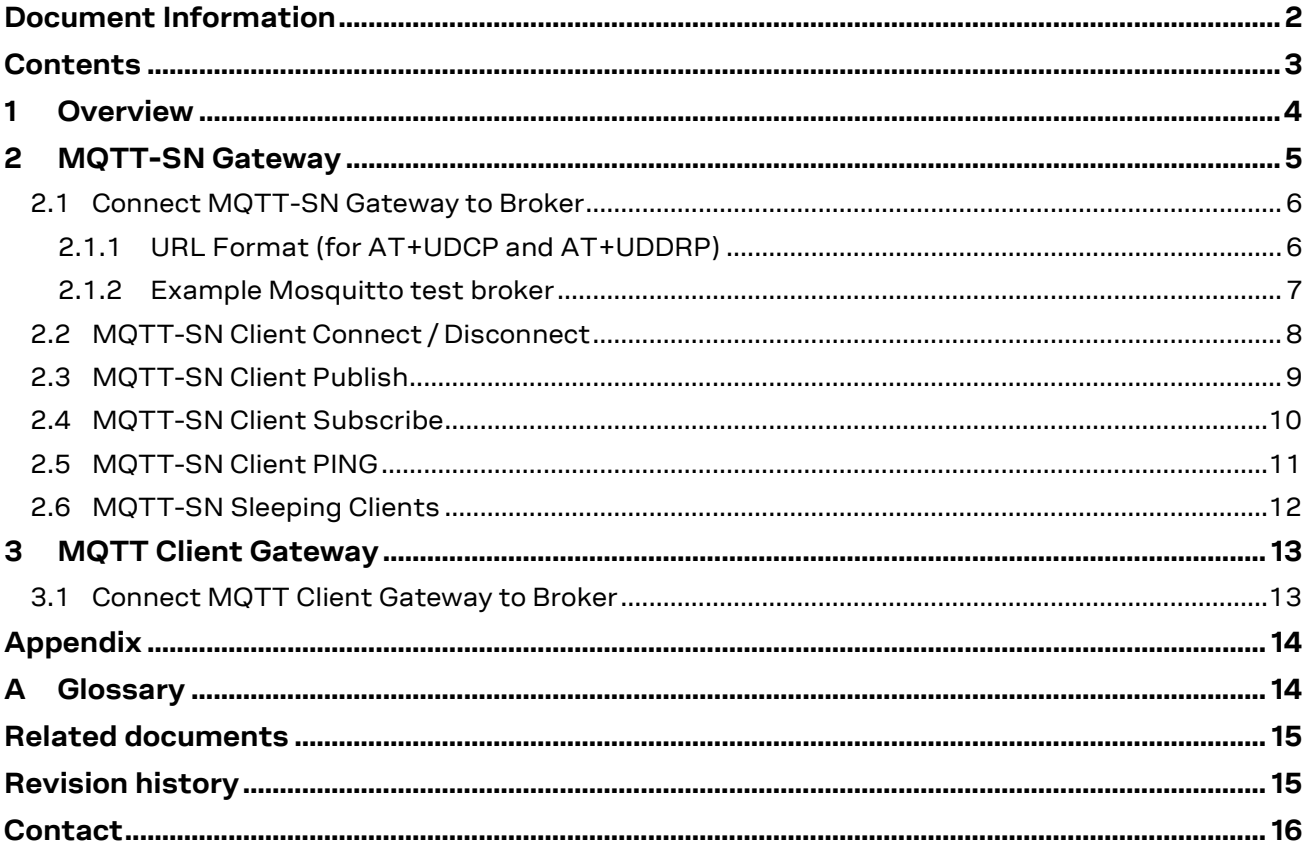

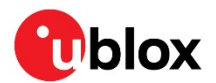

# <span id="page-3-0"></span>**1 Overview**

Message Queuing Telemetry Transport (MQTT) is a publish/subscribe, simple messaging protocol, designed for communication between multiple devices. This application note describes how to connect and configure MQTT using u-connectXpress software.

It is possible to configure the gateway as an [MQTT-SN Gateway](#page-4-0). This is intended for end devices that do not support TCP/TLS directly; instead, an end device connects to the gateway using a serial connection such as Bluetooth SPS or SPP and communicates with the gateway using the MQTT-SN protocol.

It is also possible to configure the gateway as an [MQTT Client Gateway.](#page-12-0) The host of the gateway can then transmit or receive transparent MQTT data directly over the UART.

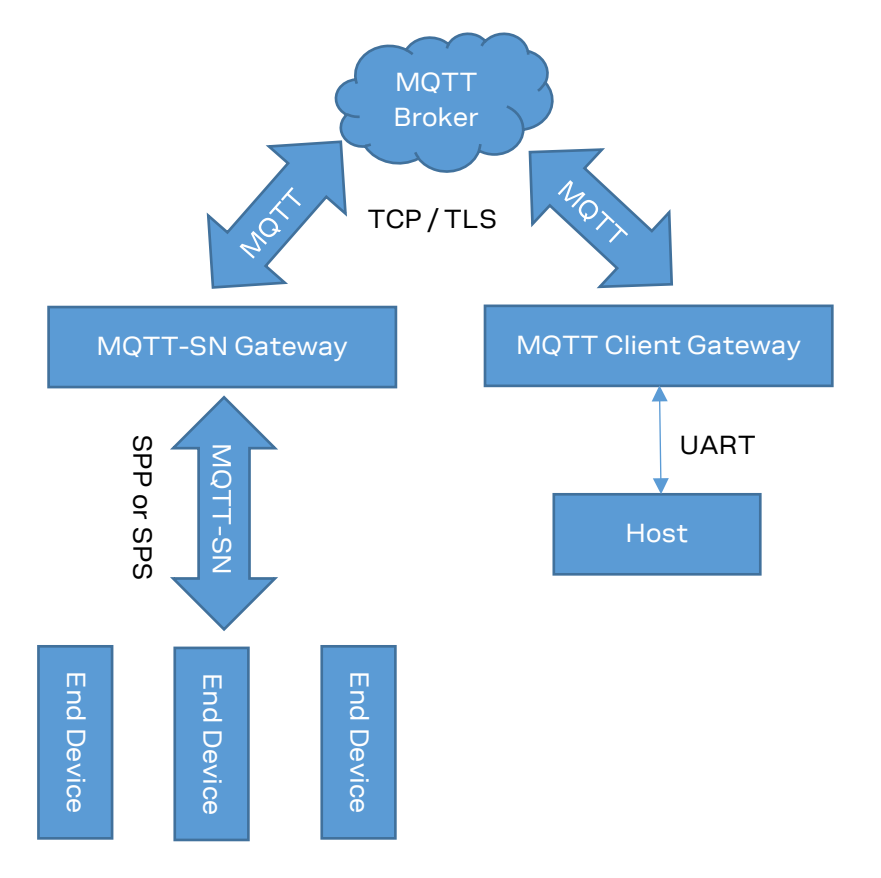

Different combinations of the above mentioned configurations can also be achieved. Hence, it is possible for the host, and the end devices to communicate with the MQTT broker via the same gateway simultaneously.

See the ODIN-W2 Getting Started [1] for information about how to get started with the ODIN-W2 module.

See the u-connect AT Commands manual [2] for details of the AT commands that can be used with u-blox short range stand-alone modules.

Refer to the MQTT-SN v1.2 protocol specification available at<http://mqtt.org/documentation> for information about the MQTT-SN protocol.

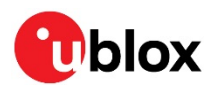

# <span id="page-4-0"></span>**2 MQTT-SN Gateway**

An MQTT-SN (SN=Sensor Network) gateway enables end devices with no TCP/TLS support to communicate with an MQTT broker (which requires TCP/TLS). The end device connects to the gateway using a serial connection, such as Bluetooth SPS or SPP, and communicates using the MQTT-SN protocol. The gateway then converts the MQTT-SN packets, from the end device, to MQTT packets and sends to the broker and vice versa.

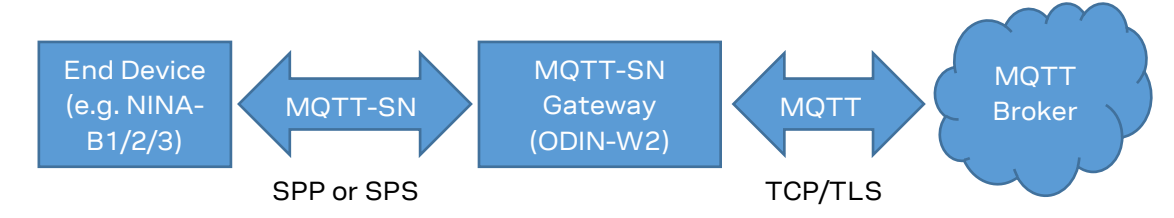

The MQTT-SN gateway is an aggregating gateway, which means that there is only one TCP or TLS connection to the MQTT broker. Hence, multiple end devices do not require one connection each as in the case of a transparent gateway. This is good since many brokers limit the number of connections and it is then better for many end nodes to share one TCP/TLS connection.

The end device will act as an MQTT-SN client (or client from here on) and it can publish or subscribe to data identified by a unique topic string. The MQTT broker is data agnostic meaning it considers all data to be a byte array. Hence, a publish data packet consists of:

- A topic string that uniquely identifies the data
- Data as a byte array.

The steps to get the MQTT-SN gateway configured and running typically are:

- 1. Create one or more MQTT streams by using the AT commands AT+UDCP or AT+UDDRP. The first created stream will setup the actual TCP/TLS connection to the MQTT broker.
- 2. Create one or more end device streams, Bluetooth SPS or SPP, by using the AT commands AT+UDCP, AT+UDDRP or by enabling one of the associated services, AT+UDSC, for the end device to connect to the gateway.
- 3. Bind the MQTT stream with the end device stream using one of the following:
	- a. Dynamic bind, AT command AT+UDBIND (requires host to execute the command)
	- b. Static bind configured using "sys.sid" key in stream URL (automatic bind once both the connections are active)

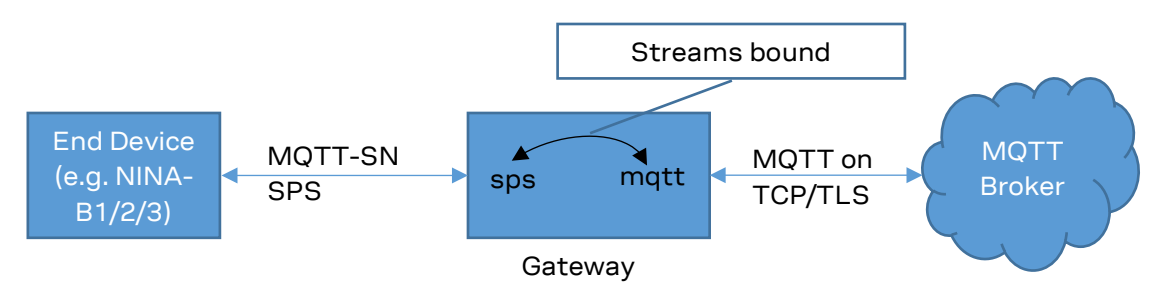

The end device must transmit and receive MQTT-SN packets on the Bluetooth SPS or SPP link. Hence, some basic MQTT-SN packet parsing is required by the end device.

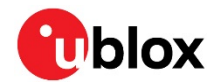

The gateway does not support the full MQTT-SN specification. Only the following packet types are supported:

- CONNECT / CONNACK (client connects to the gateway)
- DISCONNECT (client disconnects from the gateway or enter sleep mode)
- REGISTER / REGACK (client register topic to the gateway)
- PUBLISH / PUBACK (client or gateway forwards data)
- SUBSCRIBE / SUBACK (client subscribes to data identified with topic)
- PINGREQ / PINGRESP (client checks connection to the gateway or polls for data when in sleep mode)

### <span id="page-5-0"></span>**2.1 Connect MQTT-SN Gateway to Broker**

The MQTT-SN gateway is configured using either the connect peer AT command, AT+UDCP, or the default remote peer AT command, AT+UDDRP.

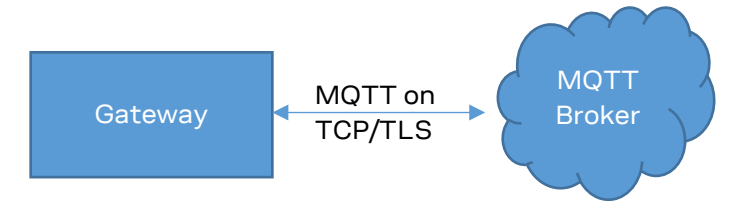

**☞** One MQTT stream must be setup for every connected MQTT-SN end device. For example, if the gateway must handle 5 parallel Bluetooth LE connected end devices, then 5 MQTT streams must be activated. However, for sleeping clients, it is possible to have more clients than the MQTT streams as long as they do not need to be connected simultaneously.

### <span id="page-5-1"></span>**2.1.1 URL Format (for AT+UDCP and AT+UDDRP)**

mqtt://<host address>:<port>/?<keys>

- < host address>: Host name or IP address (e.g. test.mosquitto.org or 37.187.106.16)
- <port>: IP address port number (e.g. 1883)
- <keys>: key=value (with separating & character) for gateway to broker connection

MQTT related keys:

- o client: Client name (e.g. client=my\_client).
- o user: User name (e.g. user=my\_user)
- o passwd: User password (e.g. passwd=my\_passwd)
- o keepAlive: Keep alive timeout in seconds (e.g. keepAlive=60)
- **☞** The end devices must ensure that data is transmitted to the broker within the keep-alive timeout. If not, the broker may disconnect.
	- o maxSnClients: Number of MQTT-SN clients supported (e.g. maxSnClients=24). Default is 16.

**<sup>☞</sup>** To ease implementation of a propriety MQTT-SN end device, it is recommended to use the MQTT-SN packet parser code available a[t https://github.com/eclipse/paho.mqtt-sn.embedded-c.](https://github.com/eclipse/paho.mqtt-sn.embedded-c)

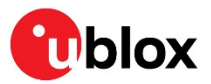

TLS related keys:

- $\circ$  encr: TLS encryption without validating certificates if set to 1 (encr=1)
- o ca: Server CA for gateway to validate the server (e.g. ca=ca.pem)
- o cert: Gateway client certificate (e.g. cert=client.pem)
- o privKey: Gateway client private key (e.g. privKey=client.key)

Static bind key:

- o sys.sid: Static bind of the MQTT stream to another stream (e.g. sys.sid=100).
	- sys.sid 100-106: Incoming SPS service connections
	- sys.sid 200-206: Incoming SPP service connections

**☞** A new incoming service connection will use the lowest free id currently.

• sys.sid < 100: Used to bind two streams configured using +UDCP or +UDDRP. For this case, use the same id for both streams.

The static bind will be activated when both streams have been connected or reconnected.

- **☞** Since all MQTT streams share the same connection to the MQTT broker, most of the above parameters must be identical for all the MQTT streams. The exception is the sys.sid key, which will be different between the streams.
- **☞** The certificates must be uploaded to the gateway using the security manager AT command AT+USECMNG (or by using the s-center tool "Advanced connection and settings->Wi-Fi certificates" tab.

### <span id="page-6-0"></span>**2.1.2 Example Mosquitto test broker**

List certificates to make sure they are already uploaded

```
AT+USECMNG=3
"CA","mosquitto.org.crt"
"CC","client.pem"
"PK","client.key"
OK
```
### TCP

```
at+udcp=mqtt://test.mosquitto.org:1883/?sys.sid=100
+UDCP:1
OK
+UUDPC:1,2,2,0.0.0.0,0,37.187.106.16,1883
```
### TLS Encryption

at+udcp=mqtt://test.mosquitto.org:8883/?encr=1&sys.sid=100 +UDCP:1 OK +UUDPC:1,2,2,0.0.0.0,0,37.187.106.16,8883

### TLS 1-way authentication

```
at+udcp=mqtt://test.mosquitto.org:8883/?ca=mosquitto.org.crt&sys.sid=100
+UDCP:1
OK
+UUDPC:1,2,2,0.0.0.0,0,37.187.106.16,8883
```
### TLS 2-way-authentication

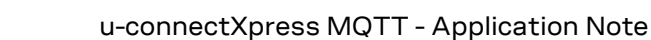

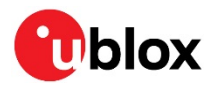

```
at+udcp=mqtt://test.mosquitto.org:8884/?ca=mosquitto.org.crt&cert=client.pem&privKey=clien
t.key&sys.sid=100
+UDCP:1
OK
+UUDPC:1,2,2,0.0.0.0,0,37.187.106.16,8884
```
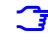

**☞** For the tests, the Mosquitto test broker (<http://test.mosquitto.org/>) is used. Note that this is an open server and published data is visible to anyone. Hence, use only for initial testing.

**☞** The "sys.sid=100" key would automatically bind the MQTT-SN stream to the first incoming SPS connection.

**☞** For the +UUDPC event, the local IP and port is not supported and is always set to 0.

### <span id="page-7-0"></span>**2.2 MQTT-SN Client Connect / Disconnect**

For an end device to setup an MQTT-SN connection to the gateway, the CONNECT packet must be sent. To terminate a previously setup MQTT-SN connection, the DISCONNECT packet is sent.

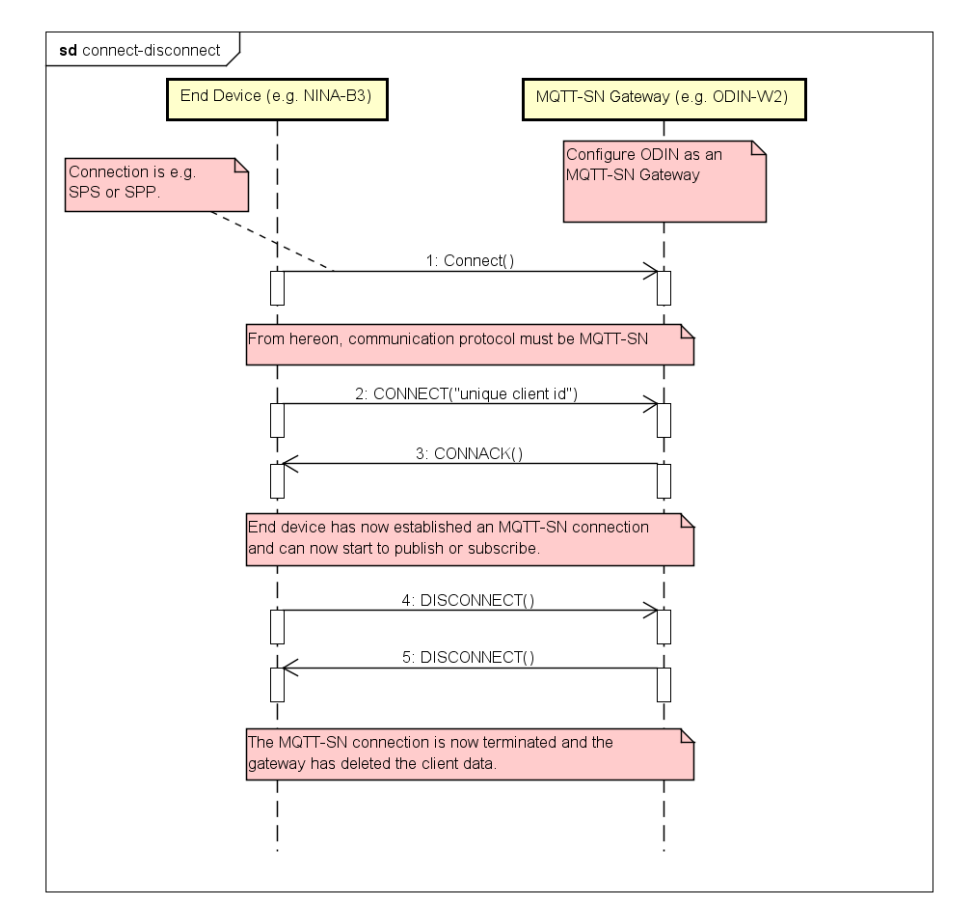

### Sample packets:

CONNECT: 0x0A040001000041424344 Length: 0x0A Type: 0x04 (CONNECT) Flags: 0x00 Protocol id: 0x01 Duration: 0x0040 (Keep alive duration in seconds) Client id: 0x41424344 ("ABCD") CONNACK 0x030500

Length: 0x03 Type: 0x05 (CONNACK) Result: 0x00 (OK)

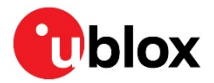

DISCONNECT: 0x0218 Length: 0x02 Type: 0x18 (DISCONNECT)

**☞** It is recommended to set duration for the connect message. This prevents the gateway from keeping track of clients that are no longer available. When the duration timer for a client has elapsed, the gateway will delete the client.

**☞** If the connection (for example, SPS or SPP) is lost and setup again, the end device should send another CONNECT("unique client id") or PINGREQ("unique client id) to identify itself once again.

**For the CONNECT flags parameter, will is not supported.** 

### <span id="page-8-0"></span>**2.3 MQTT-SN Client Publish**

Before an MQTT-SN client can publish data to the MQTT broker, it must first register the data topic to the gateway. It registers the topic name (string) and gets back a two-byte id, which is then used for publishing data of that topic.

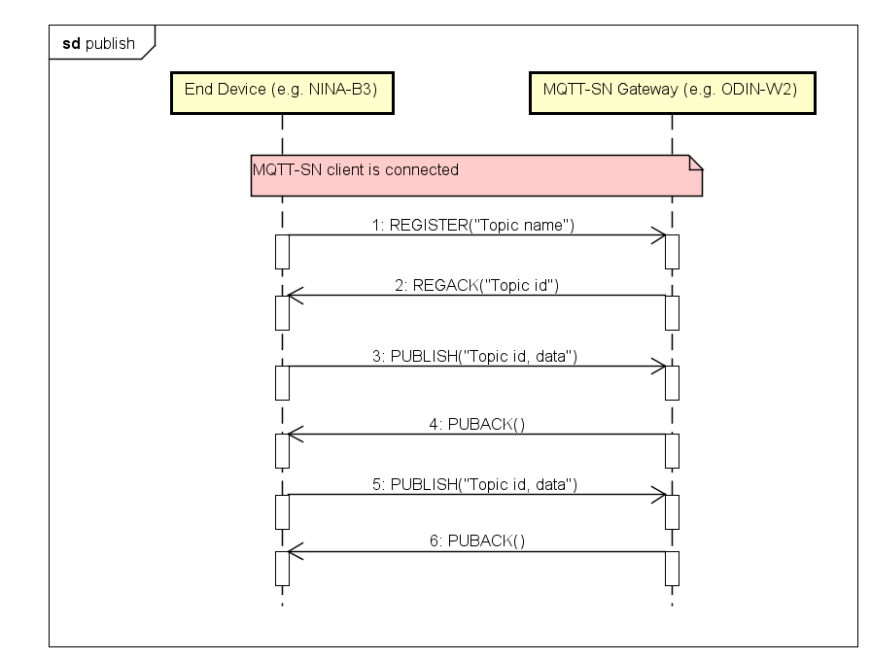

### Sample packets:

REGISTER: 0x090A00001234303132 Length: 0x09 Type: 0x0A (REGISTER) Topic Id: 0x0000 Message id: 0x1234 (id or sequence number returned in the REGACK message) Topic name: 0x303132 ("012") REGACK 0x070B0001123400 Length: 0x07 Type: 0x0B (REGACK) Topic Id: 0x0001 (Returned topic id to used in PUBLISH) Message id: 0x1234 (id or sequence number of the REGISTER message) Result: 0x00 (OK) PUBLISH: 0x0A0C0000012345010203 Length: 0x0A Type: 0x0C (PUBLISH) Flags: 0x00 Topic Id: 0x0001

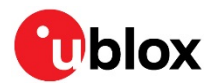

```
Message id: 0x2345 (id or sequence number returned in the PUBACK message)
Data: 0x010203
PUBACK 0x070D0001234500
Length: 0x07
Type: 0x0D (PUBACK)
Topic Id: 0x0001
Message id: 0x2345 (id or sequence number of the PUBLISH message)
Result: 0x00 (OK)
```
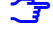

**☞** The maximum message size is the sum of (256 – 8 – "topic len").

Set the PUBLISH flags parameter to 0 as it is not supported. The gateway will use DUP=0 (first time), QoS=0 (send once), Retain=0 (do not store), Will=0 (no will), TopicIdType=0 (normal topic id, which is 2-byte id)

### <span id="page-9-0"></span>**2.4 MQTT-SN Client Subscribe**

An MQTT-SN client can subscribe on topics using the SUBSCRIBE message. When data for a subscribed topic is updated, the PUBLISH message is received from the gateway.

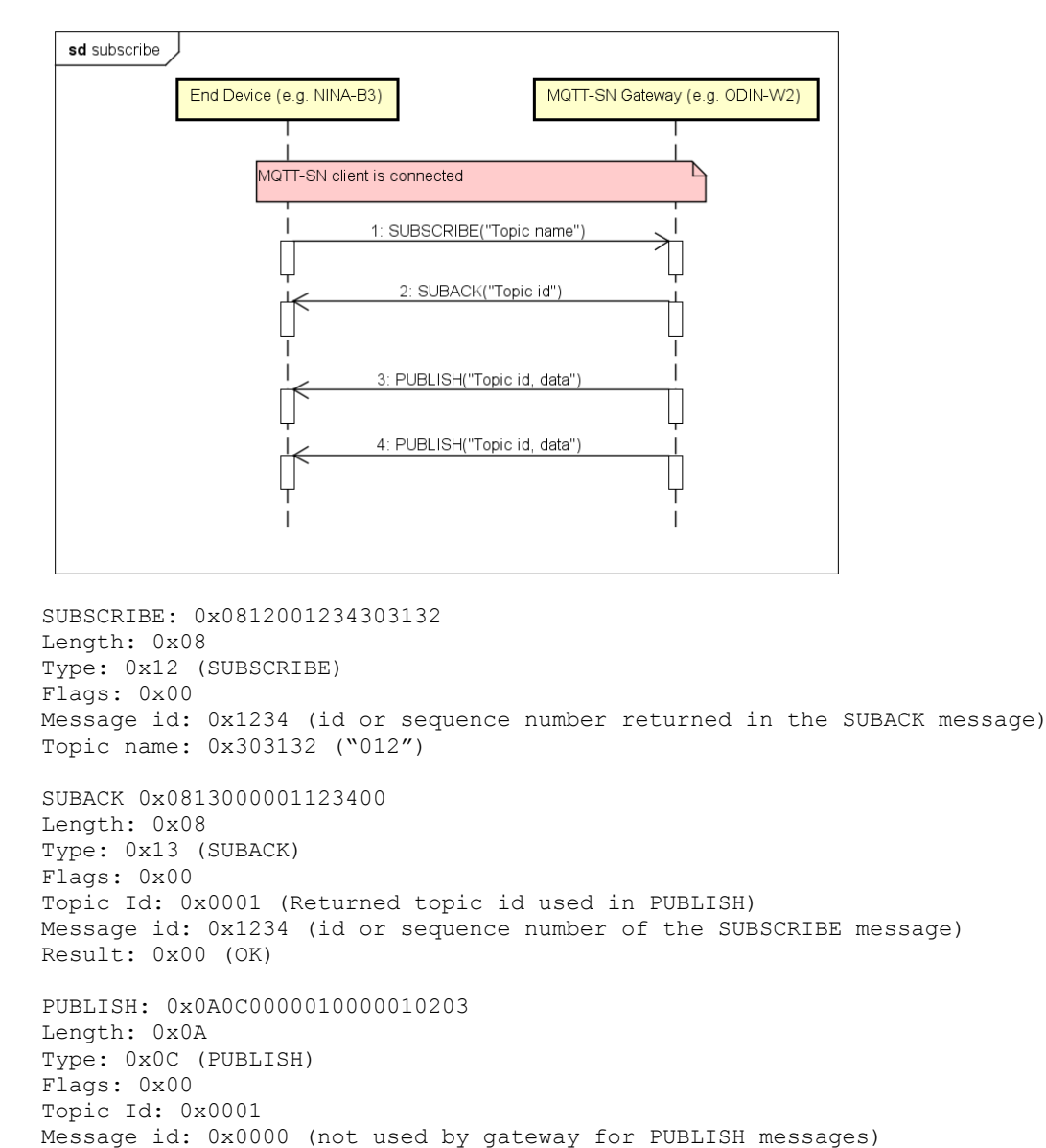

Data: 0x010203

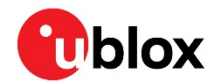

- **☞** Flags in the SUBSCRIBE message is not supported. Hence, set to 0. Gateway will use DUP=0 (first time), QoS=0 (send once), TopicIdType=0 (topic name as string).
- **☞** The message id (sequence number) of the PUBLISH message is always 0 when sent by the gateway.
- **☞** For the subscribe topic, neither the multi-level character, '#', or the single-level character, '+', is supported.

### <span id="page-10-0"></span>**2.5 MQTT-SN Client PING**

An MQTT-SN client may use the PING message to check that the connection to the gateway is alive.

Also, if the keep-alive duration for the MQTT-SN connection is set, it is the client that must assure that data is transmitted to avoid a disconnection. The PINGREQ can then be used.

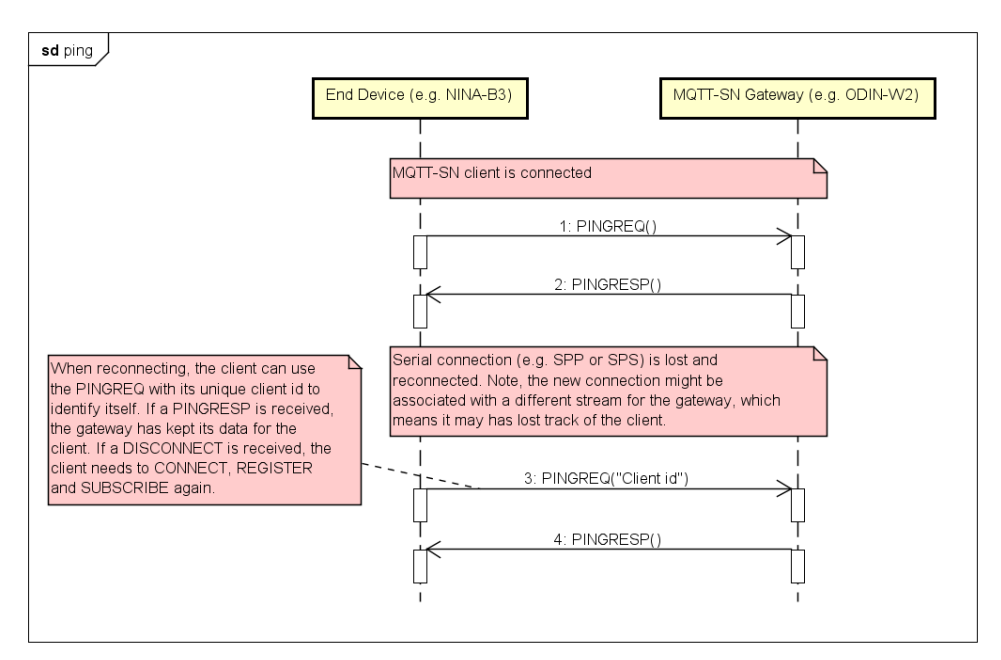

The PINGREQ with client identifier can also be used if the serial connection (e.g. SPS or SPP) is lost and reconnected. It may then be necessary for the client to identify itself in order for the gateway to associate the client with a new stream. Hence, it is recommended to always start with a PINGREQ including the unique client id after a reconnection of the serial link (for example, SPS or SPP).

```
PINGREQ: 0x0216
Length: 0x02
Type: 0x16 (PINGREQ)
PINGREQ with client id: 0x0816434C49454E54
Length: 0x08
Type: 0x16 (PINGREQ)
Client id: 0x434C49454E54 ("CLIENT")
PINGRESP 0x0217
Length: 0x02
Type: 0x17 (PINGRESP)
```
**☞** If a response to a PINGREQ is a DISCONNECT (instead of a PINGRESP), it means that the gateway has lost track of the client or even deleted it. It may then be needed to do a CONNECT, REGISTER, SUBSCRIBE to restore the connection.

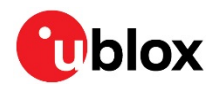

### <span id="page-11-0"></span>**2.6 MQTT-SN Sleeping Clients**

It is possible for an MQTT-SN client that is in sleep mode to terminate the serial connection (for example, SPS or SPP), enter low power mode (to save power), wake-up and setup the serial connection and poll if there has been any data transmitted to the client while asleep. The gateway will store the messages subscribed by the client while asleep.

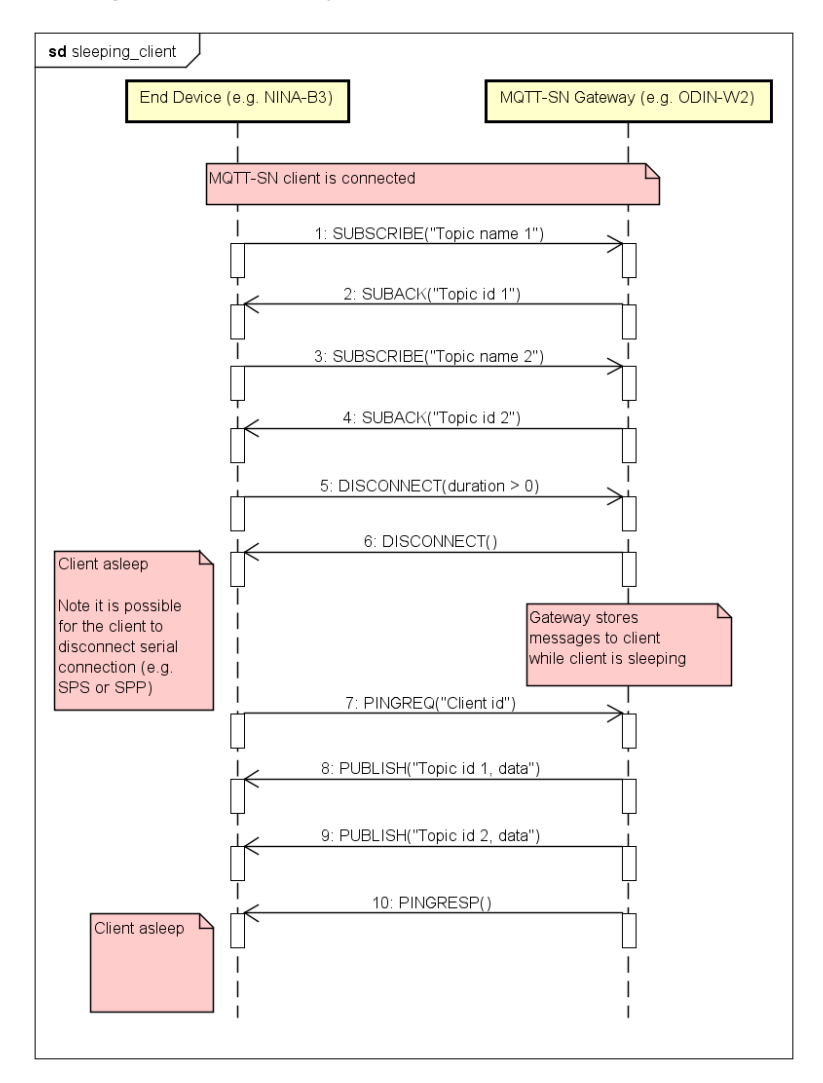

Once the client has set up the connection, it uses the PINGREQ message with the unique client identifier to poll the gateway for data. The gateway then sends stored messages to the client and ends with the PINGRESP message to indicate that no more data is available.

- **T** The gateway only stores the latest update for each topic.
- **☞** By default, the gateway can serve a maximum of 16 clients. It is possible to change this by using the URL maxSnClients keyword when configuring the MQTT stream(s).
- **☞** If the gateway needs to store a lot of messages for many clients, it is possible that it may run out of RAM memory, which will cause the gateway to restart. Hence, it is very important to test every specific configuration to make sure that the gateway is not overloaded.
- **T** The number of active MQTT-SN streams limits the number of parallel active clients.

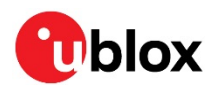

# <span id="page-12-0"></span>**3 MQTT Client Gateway**

The gateway can also be configured as an MQTT client gateway and not as a full MQTT-SN gateway. It is then possible for a host to transmit and receive MQTT data on the UART transparently.

In data mode, transmitted data will be published to one configured publish topic and received data will be received from one configured subscribe topic.

In EDM (extended data mode) mode, it is possible to configure one publish topic and one subscribe topic for every EDM channel. The host can then transmit and receive data on separate channels and thus publish and subscribe to as many topics as there are defined by the channels.

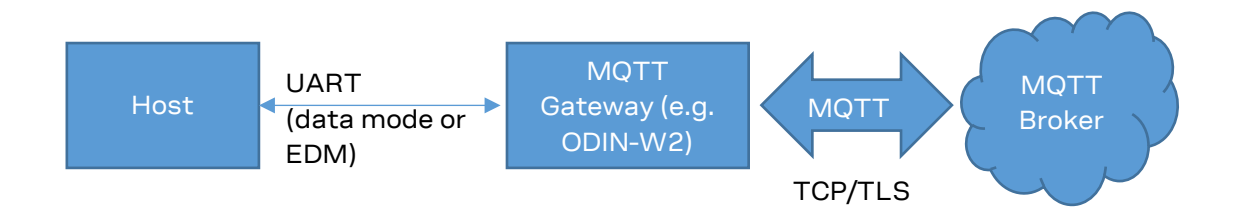

The data transmitted and received on the UART is the actual MQTT data only without any topic information (configuration specifies what topic it is). For the data mode, it means that if the host transmits two consecutive packets of size 5 and 10 bytes, it may be written to the MQTT Broker as one packet of 15 bytes since there is no delimiting information. For EDM, this is not an issue since every EDM write packet is transmitted separately to the MQTT broker.

An MQTT client stream is configured using the commands - +UDCP or +UDDRP. The first created stream will setup the actual TCP/TLS connection to the MQTT-Broker.

### <span id="page-12-1"></span>**3.1 Connect MQTT Client Gateway to Broker**

The MQTT client gateway support is implemented as an MQTT stream according to the u-connect software concepts. This means that it is configured using URLs either with the connect command (AT+UDCP) or the default remote peer command (AT+UDDRP).

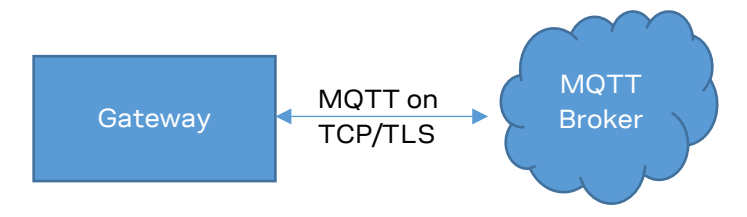

The URL format is similar to th[e MQTT-SN URL format,](#page-5-1) except for the following keys:

- pt: Publish topic (e.g. pt=ubx/test/1)
- st: Subscribe topic (e.g. st=ubx/test/1)
- maxSnClients: Not used

**☞** If an MQTT stream is configured without the "pt" and "st" keys, the stream will be an MQTT-SN stream. If any of the "pt" or "st" keys are used, the stream will be an MQTT client stream.

**☞** For the subscribe topic, the multi-level character, '#', is supported (as in st=ubx/test/#). The singlelevel character - '+' is not supported.

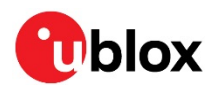

# <span id="page-13-0"></span>**Appendix**

# <span id="page-13-1"></span>**A Glossary**

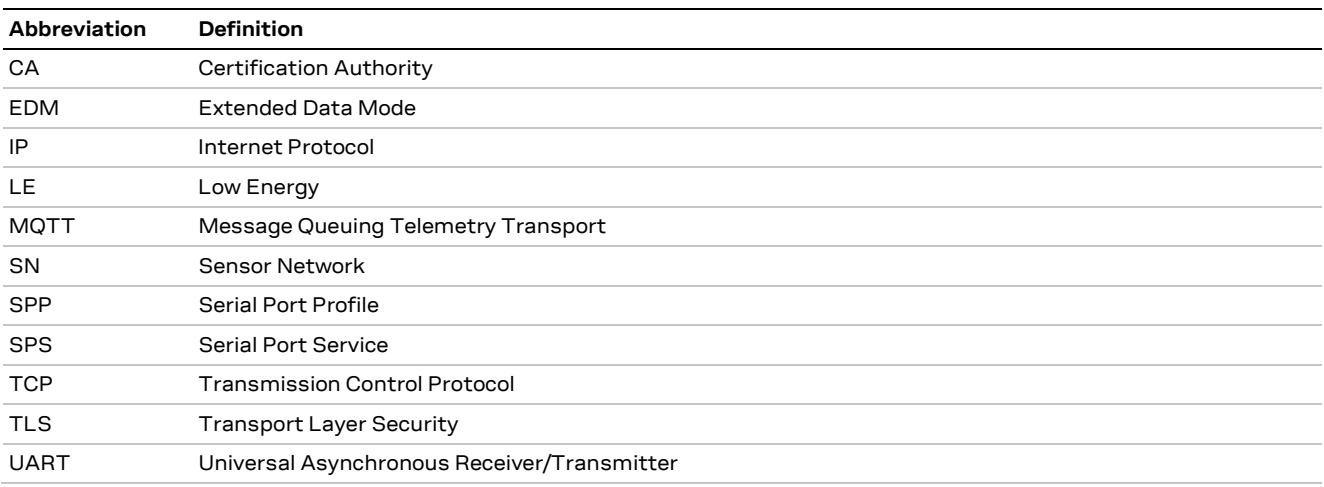

**Table 1: Explanation of the abbreviations and terms used**

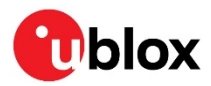

# <span id="page-14-0"></span>**Related documents**

- [1] ODIN-W2 Getting Started, Doc. No. UBX-15017452
- [2] u-connectXpress User Guide, Doc. No. UBX-16024251
- [3] u-connect AT Commands Manual, Doc. No. UBX-14044127

**☞** For regular updates to u-blox documentation and to receive product change notifications, register on our homepage [\(www.u-blox.com\)](http://www.u-blox.com/).

# <span id="page-14-1"></span>**Revision history**

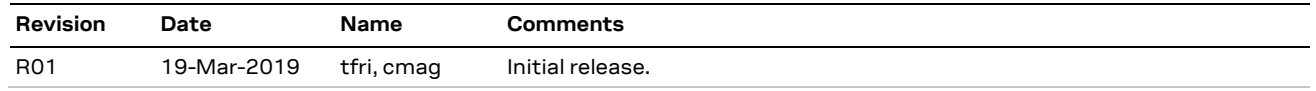

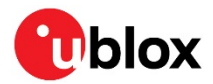

# <span id="page-15-0"></span>**Contact**

For complete contact information, visit us at [www.u-blox.com.](http://www.u-blox.com/)

### **u-blox Offices**

### **North, Central and South America**

### **u-blox America, Inc.**

Phone: +1 703 483 3180 E-mail: [info\\_us@u-blox.com](mailto:info_us@u-blox.com)

#### **Regional Office West Coast:**

Phone: +1 408 573 3640 E-mail: [info\\_us@u-blox.com](mailto:info_us@u-blox.com)

#### **Technical Support:**

Phone: +1 703 483 3185 E-mail: [support@u-blox.com](mailto:support@u-blox.com)

#### **Headquarters Europe, Middle East, Africa**

### **u-blox AG**

Phone: +41 44 722 74 44 E-mail: [info@u-blox.com](mailto:info@u-blox.com) Support: [support@u-blox.com](mailto:support@u-blox.com)

### **Asia, Australia, Pacific**

#### **u-blox Singapore Pte. Ltd.**

Phone: +65 6734 3811 E-mail: [info\\_ap@u-blox.com](mailto:info_ap@u-blox.com) Support: [support\\_ap@u-blox.com](mailto:support_ap@u-blox.com)

#### **Regional Office Australia:**

Phone: +61 2 8448 2016 E-mail: [info\\_anz@u-blox.com](mailto:info_anz@u-blox.com) Support: [support\\_ap@u-blox.com](mailto:support_ap@u-blox.com)

#### **Regional Office China (Beijing):**

Phone: +86 10 68 133 545 E-mail: [info\\_cn@u-blox.com](mailto:info_cn@u-blox.com) Support: [support\\_cn@u-blox.com](mailto:support_cn@u-blox.com)

### **Regional Office China (Chongqing):**

Phone: +86 23 6815 1588 E-mail: [info\\_cn@u-blox.com](mailto:info_cn@u-blox.com) Support: [support\\_cn@u-blox.com](mailto:support_cn@u-blox.com)

#### **Regional Office China (Shanghai):**

Phone: +86 21 6090 4832 E-mail: [info\\_cn@u-blox.com](mailto:info_cn@u-blox.com) Support: [support\\_cn@u-blox.com](mailto:support_cn@u-blox.com)

#### **Regional Office China (Shenzhen):**

Phone: +86 755 8627 1083 E-mail: [info\\_cn@u-blox.com](mailto:info_cn@u-blox.com) Support: [support\\_cn@u-blox.com](mailto:support_cn@u-blox.com)

### **Regional Office India:**

Phone: +91 80 405 092 00 E-mail: [info\\_in@u-blox.com](mailto:info_in@u-blox.com) Support: [support\\_in@u-blox.com](mailto:support_in@u-blox.com)

#### **Regional Office Japan (Osaka):**

Phone: +81 6 6941 3660 E-mail: [info\\_jp@u-blox.com](mailto:info_jp@u-blox.com) Support: [support\\_jp@u-blox.com](mailto:support_jp@u-blox.com)

#### **Regional Office Japan (Tokyo):**

Phone: +81 3 5775 3850 E-mail: [info\\_jp@u-blox.com](mailto:info_jp@u-blox.com) Support: [support\\_jp@u-blox.com](mailto:support_jp@u-blox.com)

### **Regional Office Korea:**

Phone: +82 2 542 0861 E-mail: [info\\_kr@u-blox.com](mailto:info_kr@u-blox.com) Support: [support\\_kr@u-blox.com](mailto:support_kr@u-blox.com)

### **Regional Office Taiwan:**

Phone: +886 2 2657 1090 E-mail: [info\\_tw@u-blox.com](mailto:info_tw@u-blox.com) Support: [support\\_tw@u-blox.com](mailto:support_tw@u-blox.com)